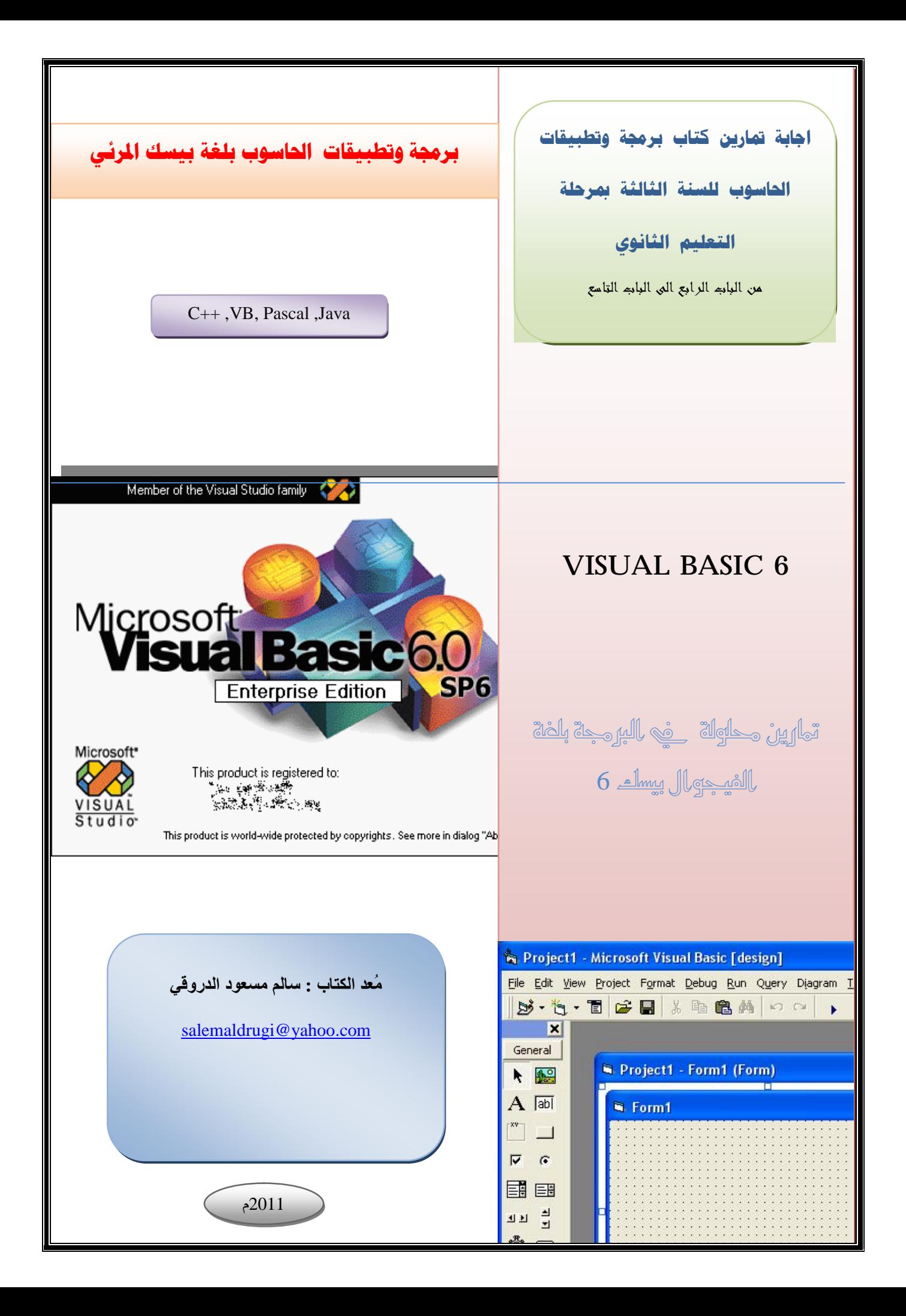

**ــــــــــــــــــــــــــــــــــــــــــــــــــــــــــــــــــــــــــــــــــــــــــــــــــــــــــــــــــــــــــــــــــــــــــــــــــــــــــــــــــــــــــــــ**

## بسم الله الرحمن الرحمن الرحمن الرحمنا

# STEVE DIS MEDI JE MEDIS 1945

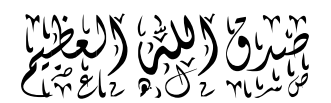

**سورة الإسراء (الآیة 85)** 

**ــــــــــــــــــــــــــــــــــــــــــــــــــــــــــــــــــــــــــــــــــــــــــــــــــــــــــــــــــــــــــــــــــــــــــــــــــــــــــــــــــــــــــــــ**

**الإھداء**

- إلى والــــدّي | أطال الله في عمر هما ،
	- إلي عائلتي (زوجتي وأبني )
	- إلى ﴿ إِخْوتِي وأَخْواتِي الأَعزاءِ ،
- إلى جيل الأساتذة و الباحثين الذين علموني،
	- إلى زملائى وأصدقائى واقاربى،
- إلى كافة طلبة وطالبات الشهادة الثانوية فى بلادي
	- إلى كل من يقرأ هذا الكتاب،

سالم مسعود الدروقي

 **2012/7/27** 

**ــــــــــــــــــــــــــــــــــــــــــــــــــــــــــــــــــــــــــــــــــــــــــــــــــــــــــــــــــــــــــــــــــــــــــــــــــــــــــــــــــــــــــــــ**

### **ملخص الكتاب**

يحتـوي هـذا الكتــاب علــي إجابــات لتمــارين كتــاب مــادة برمجــة وتطبيقــات الحاسوب للسنة الثالثة بمرحلة التعلیم الثانوي في " ليبيا " حيث يحتوي الكتاب على ح ل لتم ارین الكت اب المدرس ي ابت دأ م ن الف صل الراب ع وحت ى الف صل التاس ع**.**

#### **مقدمة**

تعتبر لغة بیسك من لغات البرمجة ذات الاستخدام الواسع في مجال برمجة الحاسوب ، وذلك نظرا لأنھا من أقدم وابسط لغات البرمجة المستخدمة , وكذلك نظرا لقوتھا في بناء البرامج والتطبیقات, وترجع بدایة لغة البیسك إلى سنھ 1960م حیث طورت ھذه اللغة من قبل جون كیمیني Kemeny John وتوماس كورتز Kurtz Thomas. وكان الھدف الأساسي من تطویرھا ھو الوصول إلى لغة برمجة عالیة المستوي ھدفھا تبسیط مفھوم برمجة الحاسبات الآلیة وذلك لاستخدامھا في الأغراض التعلیمیة.

لاقت هـذه اللغــة نجاحــا بــاهرا وانتـشارا كبيـرا بـين أوســاط المبـرمجين المحتــرفين مـنهم و المبتــدئين وذلـك لــم تــوفره مــن إمكانيــات فــي حـل المــسائل والخوارزمیات وإعداد البرامج , وازداد ھذا الانتشار بشكل كبیر بعد أن طورت ھذه اللغة لتصبح لغة مر ئية تستخدم لتصميم الو اجهات الر سو مية تحت اسم لغـة البيسك المرئي basic Visual مما زاد من قوة ھذه اللغة وانتشارھا.

```
الباب الرابع
```
ـــــــــــــــــــــــــــــــــــــــــــــــــــــــــــــــــــــــــــــــــــــــــــــــــــــــــــــــــــــــــــــــــــــــــــــــــــــــــــــــــــــــ

**ــــــــــــــــــــــــــــــــــــــــــــــــــــــــــــــــــــــــــــــــــــــــــــــــــــــــــــــــــــــــــــــــــــــــــــــــــــــــــــــــــــــــــــــ**

**التمرین الأول:** ماذا یحدث لو نفذنا الجملة التالیة  $City$ اكتب اسم المدینة ") الحل بعد كتابة الأمر في محرر الكود Project1 - Form1 (Code) Form  $\overline{z}$ Private Sub Form Load()  $city$ \$ = InputBox $\overline{(' - 1)}$ اكتب اسم المدينة ") End Sub

**سیظھر مربع إدخال یطلب إدخال اسم المدینة** 

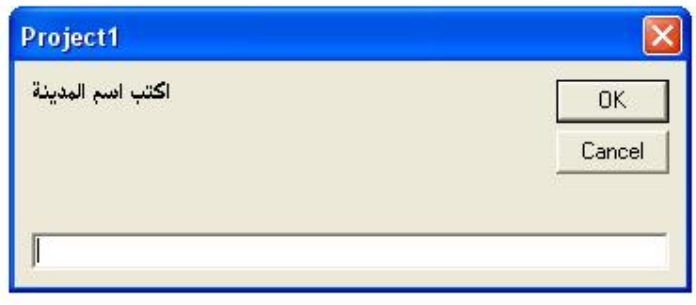

**التمرین الثاني :** اكتب برنامج لحساب قیمة الزكاة على مبلغ مالي علما بأن نسبة الزكاة ھي 2.5 % بحیث تتم قراءة المبلغ باستخدام Inputbox وطباعة الناتج باستخدام Print . الحل :

ــــــــــــــــــــــــــــــ ـــــــــــــــــــــــــــــــــــــــــــــــــــــــــــــــــــــــــــــــــــــــــــــــــــــــــــــــــــــــــــــــــــــــــ

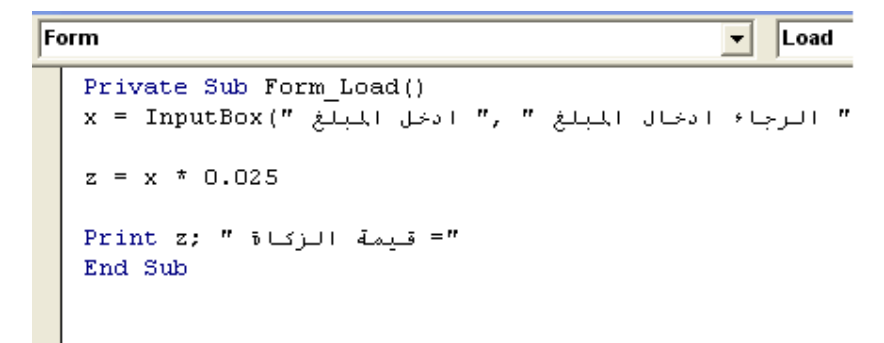

ا**لتمرين الثالث:** تفاهم شريكان في مشروع اقتصادي بتقسيم العائد بينهما بنسبة 1 :2. اكتب برنامجا لقراءة العائد مستفيدا من الدالة Inputbox وتقسيمه بينهمـا. استخدم الأمـر print في الطباعة.

الحل :

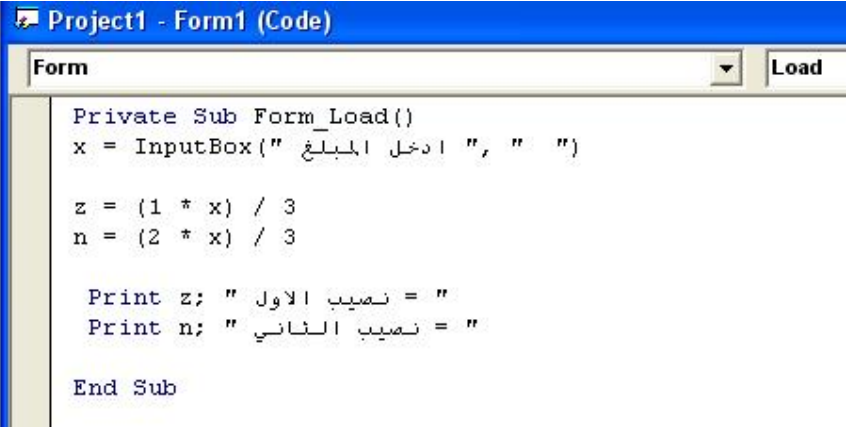

**التمرین الرابع :** اعد كتابة البرنامج في تمرین ( 2 ) مستخدما مربع النص textbox في إظھار الناتج.

ـــــــــــــــــــــــــــــــــــــــــــــــــــــــــــــــــــــــــــــــــــــــــــــــــــــــــــــــــــــــــــــــــــــــــــــــــــــــــــــــــــــــ

الحل:

یحتاج ھذا التمرین إلى وضع صندوق نص علي الفورم وكذلك label

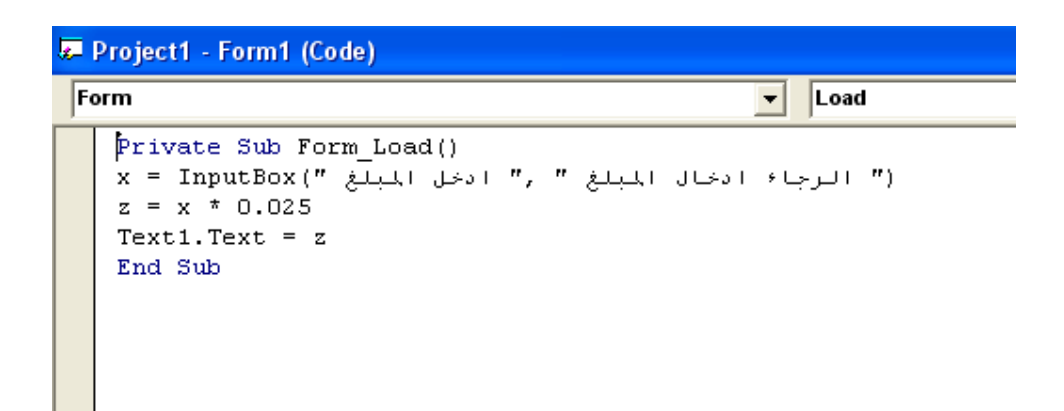

**ــــــــــــــــــــــــــــــــــــــــــــــــــــــــــــــــــــــــــــــــــــــــــــــــــــــــــــــــــــــــــــــــــــــــــــــــــــــــــــــــــــــــــــــ**

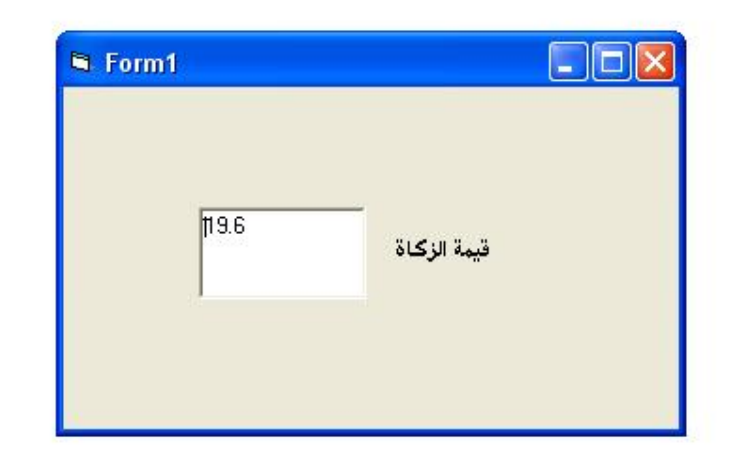

ا**لتمرين الخامس :** اعد كتابـة البرنـامج في تمرين ( 3 ) مستخدما مربـع الـنص Textbox في إظھار الناتج علي النموذج.

ـــــــــــــ ــــــــــــــــــــــــــــــــــــــــــــــــــــــــــــــــــــــــــــــــــــــــــــــــــــــــــــــــــــــــــــــــــــــــــــــــــــ

الحل :

یحتاج ھذا التمرین إلى وضع عدد 2 صندوق نص علي الفورم و 2 label

```
Form
```

```
Private Sub Form_Load()
x = InputBox(" ادخل المبلغ) = x = InputBox(\overline{y}\begin{array}{ll} \Big|z\ =\ (1\ \ *\ \ x)\ \ / \ \ 3 \\ n\ =\ (2\ \ *\ \ x)\ \ / \ \ 3 \end{array}Text1.Text = zText2. Text = nEnd Sub
```
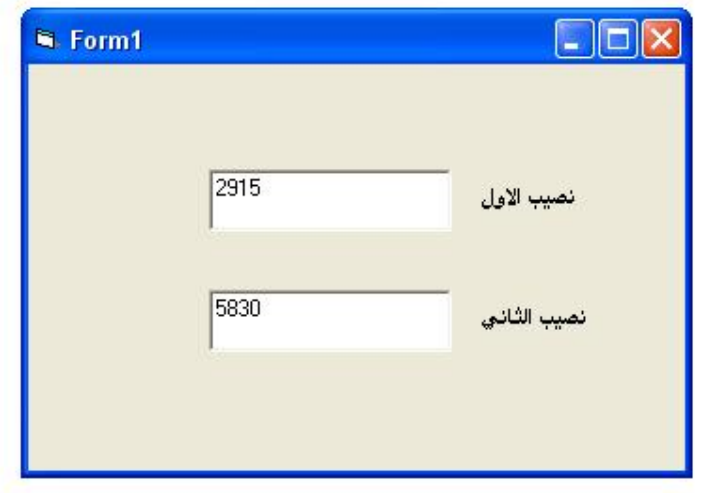

**ــــــــــــــــــــــــــــــــــــــــــــــــــــــــــــــــــــــــــــــــــــــــــــــــــــــــــــــــــــــــــــــــــــــــــــــــــــــــــــــــــــــــــــــ**

ا**لتمرين السادس** : أضف إلى البرنامج السابق عبارات وصفية لتوضيح النـاتج مثل " نصيب الأول " و " نصیب الثاني" :

الحل:

تمت إض افة ھذه العبارات عن طریق الفورم في التمرین الخامس وفي ھذا التمرین سیتم إضافتها عن طريق محرر الكود. يحتاج هذا التمرين إلى وضع عدد 2 صندوق نص و2 .label

```
Form\mathbf{r} | Load
    Private Sub Form Load()
    x = InputBox(" ادخل المبلغ) = 1.1 ((x = 1 + x) = 1.1 ((x = 1 + x) + 3
    n = (2 * x) / 3Label1.Caption = " نصيب الأول "
    "نصيب الثاني " = Label2.Caption
     Text1.Text = zText2.Text = nEnd Sub
```
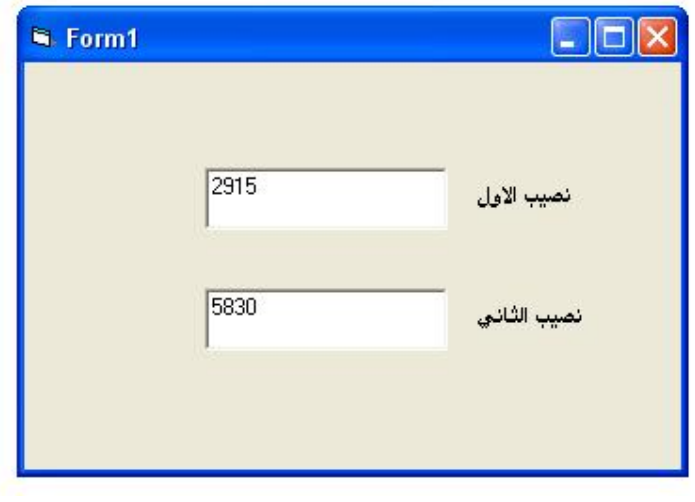

**ــــــــــــــــــــــــــــــــــــــــــــــــــــــــــــــــــــــــــــــــــــــــــــــــــــــــــــــــــــــــــــــــــــــــــــــــــــــــــــــــــــــــــــــ**

**الباب الخامس**

ـــــــــــــــــــــــــــــــــــــــــــــــــــــــ ــــــــــــــــــــــــــــــــــــــــــــــــــــــــــــــــــــــــــــــــــــــــــــــــــــــــــــــــ

**التمرین الأول :** اكتب برنامجا لقراءة عددین وطباعة أصغرھما.

الحل:

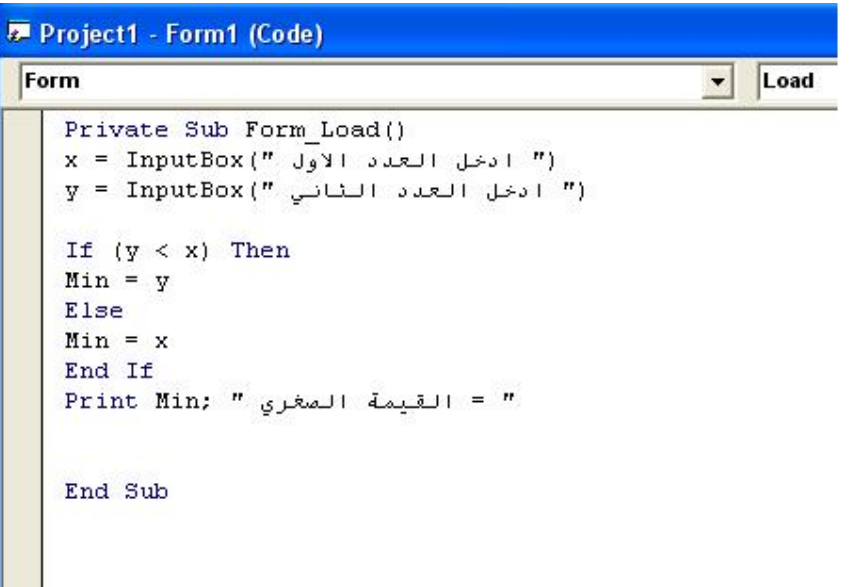

**التمرین الثاني :** اكتب برنامجا لقراءة اسمین وطباعتھما مرتبین ترتیبا أبجدیا.

ـــــــــــــــــــــــــــــــــــــــــــــــــــــــــــــــــــــــــــــــــــــــــــــــــــــــــــــــــــــــــــــــــــــــــــــــــــــــــــــــــــــــ

الحل :

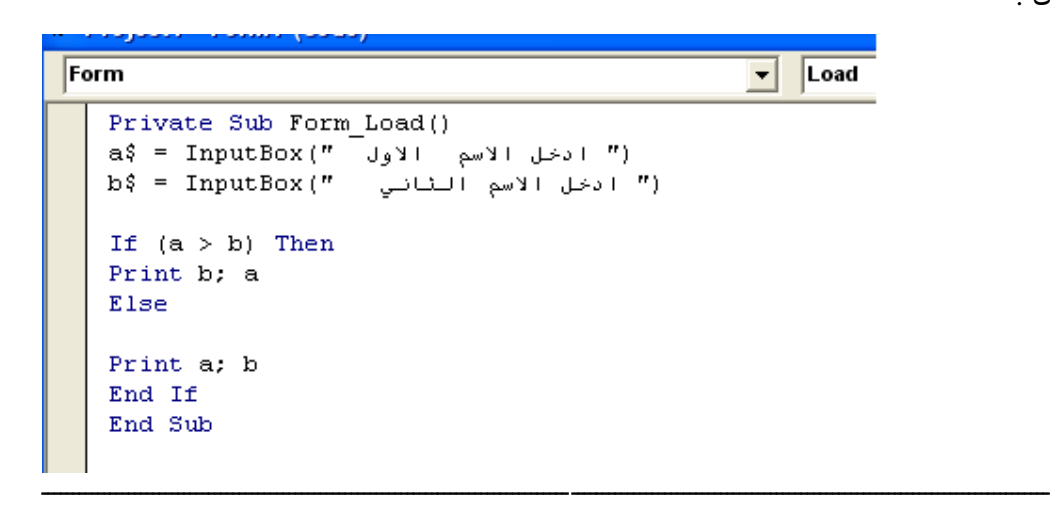

**ــــــــــــــــــــــــــــــــــــــــــــــــــــــــــــــــــــــــــــــــــــــــــــــــــــــــــــــــــــــــــــــــــــــــــــــــــــــــــــــــــــــــــــــ**

ا**لتمرين الثالث**: اكتب برنامجا لحساب قيمة الضريبة المفروضة على مبلغ مـالي يتم إدخالـه عند تنفيذ البرنامج علما بان الضريبة تساوي 12 % من المبلغ المالي إذا كان اقل من 300 وتساوي 17 % إذا كان یساوي 300 فما فوق.

الحل :

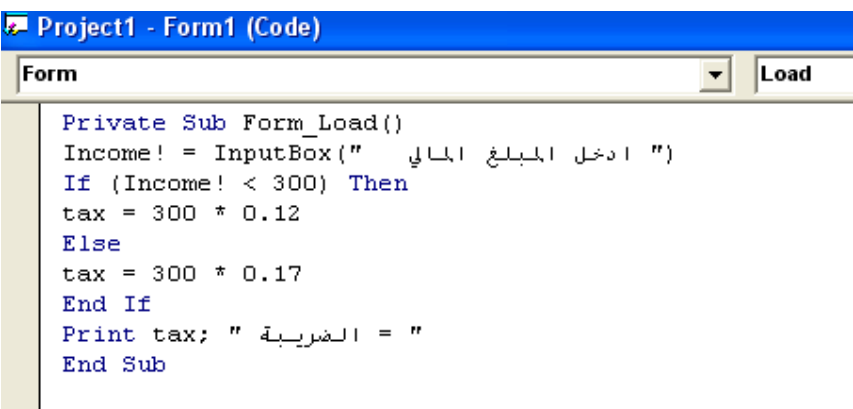

**التمرین الرابع :** اكتب برنامج لقراءة قیمة كسریة ( قد تكون موجبة أو سالبة أو صفر ) وطباعة كلمة (موجبة) إذا كانت القیمة موجبة و كلمة (سالبھ) إذا كانت القیمة سالبة و كلمة (صفر) إذا كانت القیمة تساوي صفر وذلك باستخدام جملة if-then-else

ـــــــــــــــــــــــــــــــــــــــــــــــــــــــــــــــــــــــــــــــــــــــــــــــــــــــــــــــــــــــــــــــــــــــــــــــــــــــــــــــــــــــ

الحل :

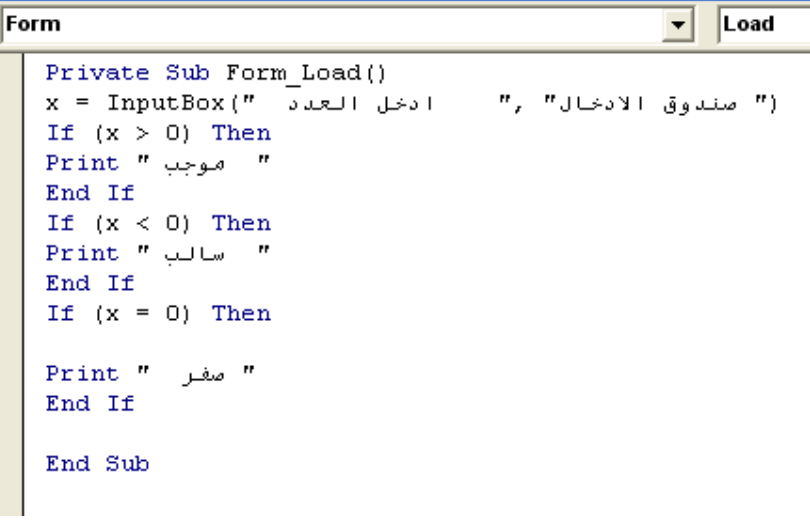

**التمرین الخامس**: اكتب برنامجا لقراءة ثلاثة أسماء وطباعتھا مرتبة ترتیبا أبجدیا**.**

الحل :

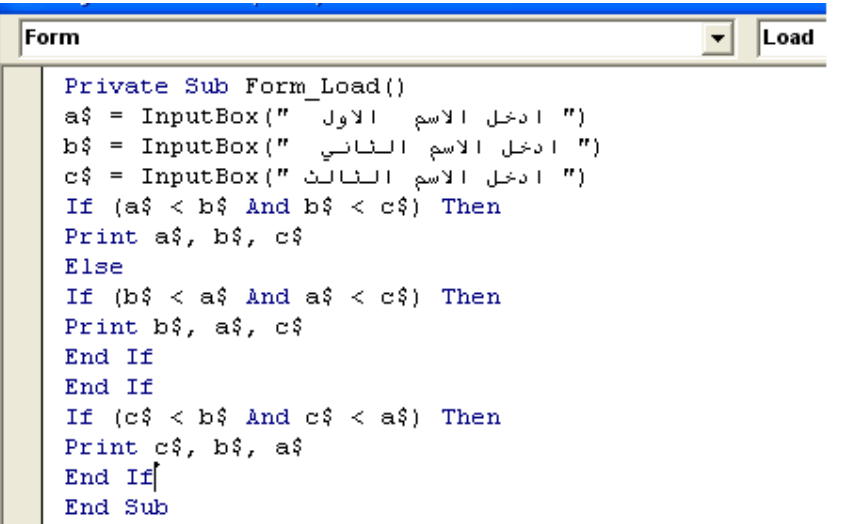

**التمرین السادس :** استخدم جملة case select لقراءة رمز من الرموز التالیة :

ــــــــــــــــــــــــــــــــــــــــــــــ ـــــــــــــــــــــــــــــــــــــــــــــــــــــــــــــــــــــــــــــــــــــــــــــــــــــــــــــــــــــــــ

: كلمة وطباعة R,B,G,Y

- RED إذا كان الرمز المدخل = R
- $B =$ إذا كان الرمز المدخل  $B =$  BLUE
- GREEN إذا كان الرمز المدخل = G
- $\rm Y = \rm Y \rm \pm 0$ إذا كان الرمز المدخل  $\rm Y \rm \pm 00$

الحل :

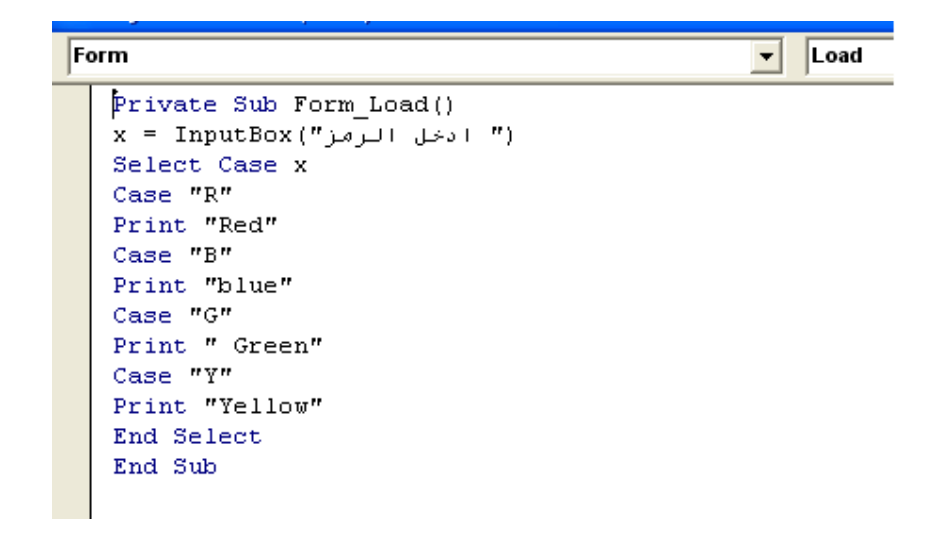

**ــــــــــــــــــــــــــــــــــــــــــــــــــــــــــــــــــــــــــــــــــــــــــــــــــــــــــــــــــــــــــــــــــــــــــــــــــــــــــــــــــــــــــــــ**

ا**لتمرین السابع** : في التمرین السابق یجوز أن یخطئ المستخدم ویدخل رمزا آخر غیر الرموز الأربعة المذكورة . عدل في البرنامج بحیث یطبع عبارة ( إدخال غیر سلیم ) في حالة وجود خطأ في الإدخال. الحل :

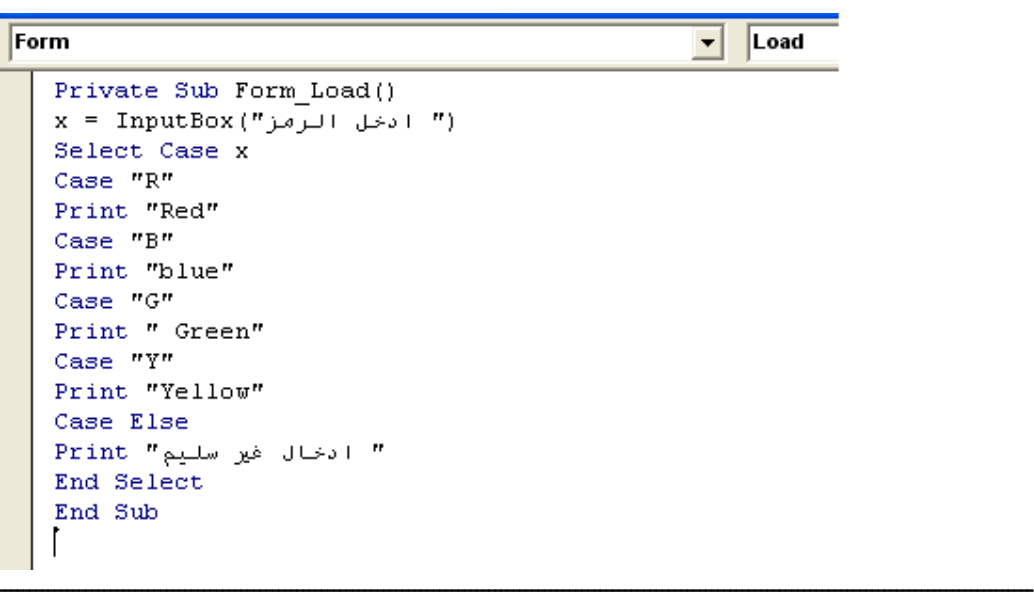

**التمرین الثامن :** اعد كتابة البرنامج في التمرین رقم 4 باستعمال جملة case select

الحل :

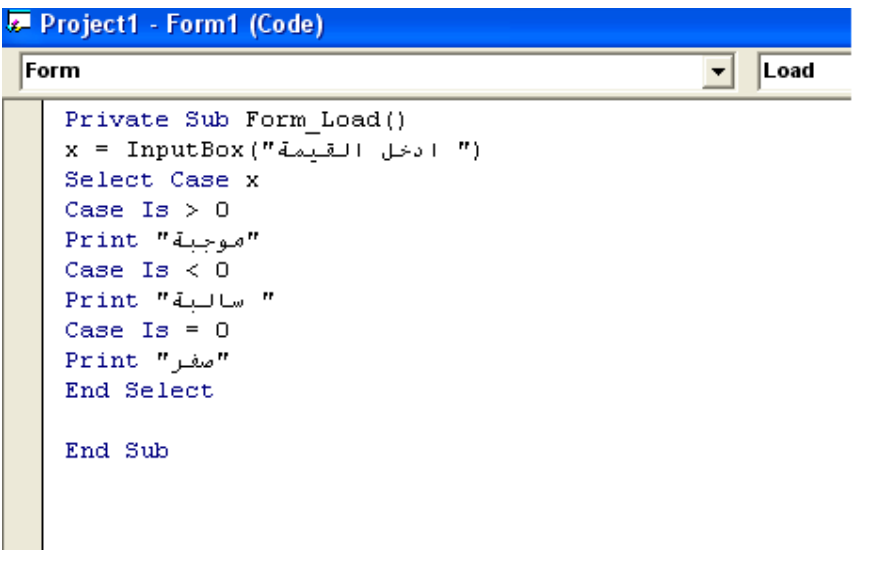

**ــــــــــــــــــــــــــــــــــــــــــــــــــــــــــــــــــــــــــــــــــــــــــــــــــــــــــــــــــــــــــــــــــــــــــــــــــــــــــــــــــــــــــــــ**

**التمرین التاسع :**اكتب برنامج یقوم بقراءة عدد صحیح یعبر عن المستوي الدراسي بحیث یطبع : كلمة ( أساسي ) إذا كان العدد المدخل من 1 إلى 9 كلمة ( متوسط ) إذا كان العدد المدخل من 10 إلى 12 كلمة ( عالي ) إذا كان العدد المدخل من 13 إلى 18 كلمة ( دقیق ) إذا زاد العدد عن 18 الحل :

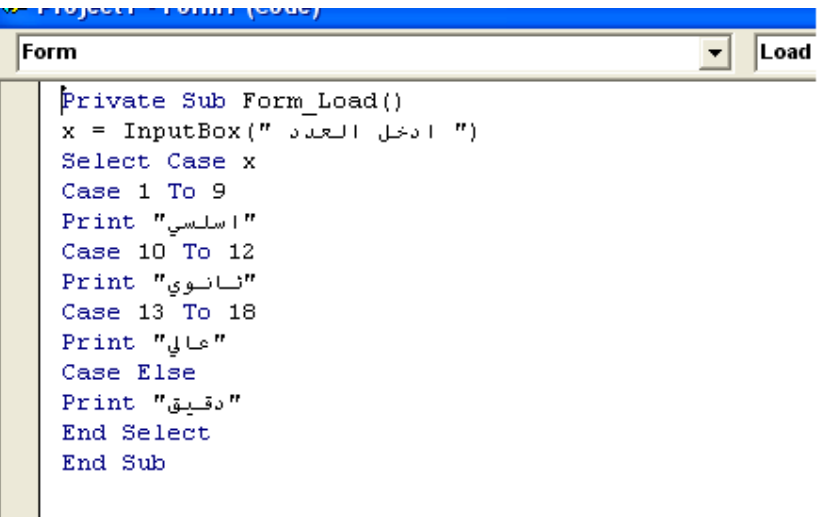

**ــــــــــــــــــــــــــــــــــــــــــــــــــــــــــــــــــــــــــــــــــــــــــــــــــــــــــــــــــــــــــــــــــــــــــــــــــــــــــــــــــــــــــــــ**

**الباب السادس** 

ـــــــــــــــــــــــــــــــــــــــــــــــــــــــــــــــــــــــــــــــــــــــــــــــــــــــــــــــــــــــــــــــــــــــــــــــــــــــــــــــــــــــ

**اكتب البرامج التالیة باستعمال حلقة next-for أو باستعمال while-Do أو Until-Do :** 

**التمرین الأول** : اكتب برنامجا لطباعة جمیع الأعداد الزوجیة بین 100 و 200

الحل :

**أولا** : باستخدام حلقة next- For

```
Private Sub Form Load()
For i = 102 To 198 Step 2
Print i
Next i
```
End Sub

**ثانیا** باستخدام حلقة Until -Do

```
Form
   Private Sub Form Load()
   i = 102Do Until (i = 200)
   Print i
   i = i + 2Loop
   End Sub
```
**ثالثا** : باستخدام حلقة While-Do

```
Form
   Private Sub Form_Load()
   i = 102Do While (i < 200)
   Print i
   i = i + 2Loop
   End Sub
```
**ــــــــــــــــــــــــــــــــــــــــــــــــــــــــــــــــــــــــــــــــــــــــــــــــــــــــــــــــــــــــــــــــــــــــــــــــــــــــــــــــــــــــــــــ**

**التمرین الثاني** :اكتب برنامجا لحساب مجموع مبیعات شركة من بیانات المبیعات الیومیة لفترة

ـــــــــــــــــــــــــــــــــــــــــــــــــــــــــــــــــــــــــــــــــــــــــــــــــــــــــــــــــــــــــــــــــــــــــــــــــــــــــــــــــــــــ

25 یوما.

الحل :

```
\overline{\phantom{a}} \overline{\phantom{a}} \overline{\Form
         Private Sub Form Load()
         Sum = 0For i = 1 To 25
         x = InputBox(" ادخل قيمة المباع في اليوم ")
         Sum = Sum + xNext i
         " = المبيعات اليومية لفترة 25 يوم " Print Sum;
         End Sub
         \sqrt{ }
```
**التمرین الثالث:** اكتب برنامجا لحساب متوسط أعمار 15 طالبا.

```
\boxed{\bullet} \boxed{\text{Load}}Form
     Private Sub Form_Load()
     Sum = 0average = 0i = 1Do While (i \leq 15)
     X = InputBox("real] ادخل العمرf )
     Sum = Sum + Xi = i + 1Loop
     average = Sum / 15Print average; " استوسط الاعمار" .Print average
     End Sub
     ſ
ـــــــــــ ــــــــــــــــــــــــــــــــــــــــــــــــــــــــــــــــــــــــــــــــــــــــــــــــــــــــــــــــــــــــــــــــــــــــــــــــــــــــــــ
```
**ــــــــــــــــــــــــــــــــــــــــــــــــــــــــــــــــــــــــــــــــــــــــــــــــــــــــــــــــــــــــــــــــــــــــــــــــــــــــــــــــــــــــــــــ**

**التمرین الرابع:** اكتب برنامج یقرأ عدد n من الدرجات ویطبع أكبر وأصغر درجة.

الحل :

```
\mathbf{v} | Load
Form
   Private Sub Form Load()
   n! = InputBox(" N dux) " ادخل قندمة ا
   s$ = InputBox(" ادخل الأسم الأول ")
   Min$ = s$For i = 1 To n - 1X\ = InputBox(" ادخل الدرجة التالية ")
   If (X<sup>§</sup> < Min$) Then
   Min$ = X$End If
   Next i
   Print Min$; " القيمة الصغرى " .}Print Min
   End Sub
```
التمرین الخامس : اكتب برنامج یقرأ عدد n من الأسماء ویطبع أول اسم من حیث الترتیب الأبجدي.

ـــــــــــــ ــــــــــــــــــــــــــــــــــــــــــــــــــــــــــــــــــــــــــــــــــــــــــــــــــــــــــــــــــــــــــــــــــــــــــــــــــــــــــ

الحل **:** 

```
\boxed{\mathbf{v}} \boxed{\mathsf{Load}}Form
   Private Sub Form Load()
   n! = InputBox(" N J.') ادخل قیمة ا
   \exists$ = InputBox(" ادخل الأسم الأول ")
   Min$ = s$For i = 1 To n - 1X\hat{s} = InputBox(" ادخل الأسم التالي )
   If (X<sup>5</sup> < Min<sup>$</sup>) Then
   Min$ = X$End If
   Next i
   Print Min$; " القيمة الصغري" .Print Min$
   End Sub
```
ــــــــــــــــــ ـــــــــــــــــــــــــــــــــــــــــــــــــــــــــــــــــــــــــــــــــــــــــــــــــــــــــــــــــــــــــــــــــــــــــــــــــــــ

**التمرین السادس** :اكتب برنامج یطبع الشكل التالي :

**\*** 

**\*\*** 

**\*\*\*\*** 

**\*\*\*\*\*** 

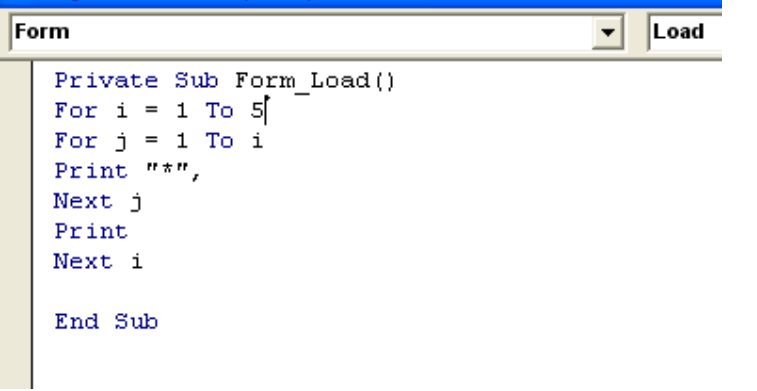

**التمرین السابع**: اكتب برنامجا لطباعة الآتي :

**a b b b b b a b b b b b a b b b b b a b b b b b a** 

**الحل :** 

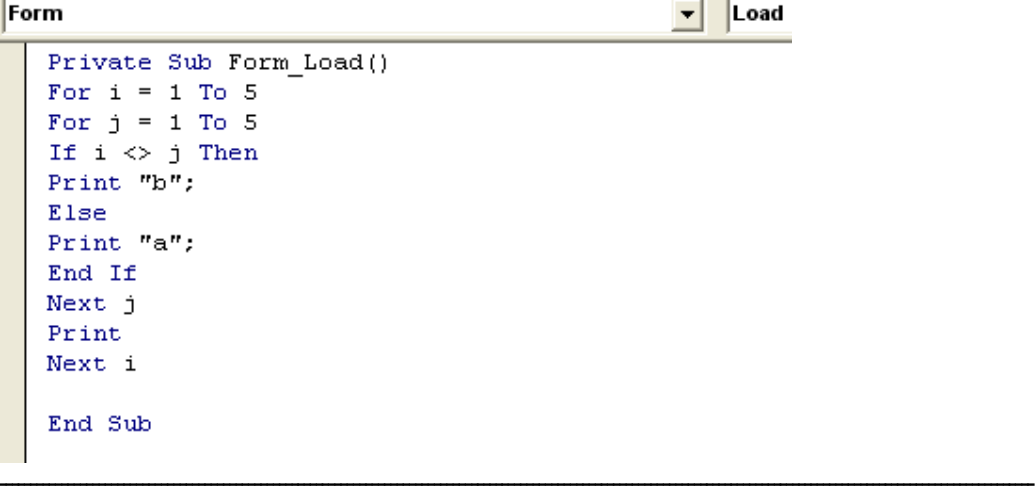

ا**لتمرين الثامن :**اكتب برنامجا لحساب مجموع عدد غير معلوم من البيانـات الخاصــة بتكـاليف مشروع بناء, لإنهاء البیانات وضعت قیمة سالبة في نهایـة البیانـات وهـي غیـر حقیقیـة ( أي لا تدخل في المجموع ).

الحل :

```
Form
                                            그
  Private Sub Form Load()
  Sum = 0n = 0Do While (x \nless 0)Sum = Sum + xn = n + 1x = InputBox(" x = 1")Loop
  Print Sum
  End Sub
```
ا**لتمرين التاسع:** اكتب برنامجا يقوم بقر اءة عدد غير معلوم من البيانـات تخص المـوظفين فـي شركة .تحتوي ھذه البیانات علي عمر ومرتب كل موظف , والمطلوب متوسط دخل الذین تزی د أعمارھم عن 40 سنھ.

ـــــــــــــــــــــــــــــــــــــــــــــــــــــــــــــــــــــــــــــــــــــــــــــــــــــــــــــــــــــــــــــــــــــــــــــــــــــــــــــــــــــــ

الحل :

```
\overline{\phantom{a}} Load
Form
   Private Sub Form Load()
   Sum = 0n! = InputBox("الموظفين")
   For i = 1 To nx! = InputBox(" - L1", i)y! = InputBox("بادخل المرتب")
   If x! > 40 Then
   Sum = Sum + y!End If
   Next i
   Average = Sum / n" = متوسط ادخل الموظفين النين تزيد اعمارهم عن 40 " :Print Average
   End Sub
```
**ــــــــــــــــــــــــــــــــــــــــــــــــــــــــــــــــــــــــــــــــــــــــــــــــــــــــــــــــــــــــــــــــــــــــــــــــــــــــــــــــــــــــــــــ**

ـــــــــــــــــــــــــــــــــــــــــ ــــــــــــــــــــــــــــــــــــــــــــــــــــــــــــــــــــــــــــــــــــــــــــــــــــــــــــــــــــــــــــــ

**التم رین الأول**: اكتب برنامجا لقراءة أس ماء الأشھر وتخزینھا في مصفوفة أحادیة البعد ثم طباعتھا مبینا رقم الشھر واسمھ.

الحل :

```
Form
```

```
Private Sub Form Load()
Dims(12) As String
For i = 1 To 12
s(i) = InputBox("j(i) | i(i) ادخل اسم الشهر")
Next i
For i = 1 To 12
Print i; s(i)Next i
End Sub
```
ا**لتمرين الثاني :** اكتب برنامجـا لقراءة أسماء 10 طـلاب فـي مـادة در اسـية واحـدة ويطبـع اسـم ودرجة الطالب المتحصل علي اعلي درجة لاحظ انھ یمكن ك استعمال المصفوفات في ھذا البرنامج كما یمكنك كتابتھ بدونھا . اكتب البرنامج بالطریقتین.

ـــ ــــــــــــــــــــــــــــــــــــــــــــــــــــــــــــــــــــــــــــــــــــــــــــــــــــــــــــــــــــــــــــــــــــــــــــــــــــــــــــــــــــ

الحل :

أولا : بدون استخدام المصفوفات

```
Form
  Private Sub Form Load()
  Max! = 0For i = 1 To 10
  grad! = InputBox(" ادخل الدرجة)
  If (\text{grad}! > \text{Max}!) Then
  Max! = grad!na$ = nam$
  End If
  Next i
  Print na$
  Print Max!
  End Sub
```
**ثانیا : باستخدام المصفوفات**

**ــــــــــــــــــــــــــــــــــــــــــــــــــــــــــــــــــــــــــــــــــــــــــــــــــــــــــــــــــــــــــــــــــــــــــــــــــــــــــــــــــــــــــــــ**

```
Form
                                                   Load
                                                ▾
  Private Sub Form Load()
  Max = 0Dim n(5) As String
  Dim g(5) As Integer
  For i = 1 To 5
  n(i) = InputBox(" - ] ادخل الأسم
   g(i) = InputBox("4i) ادخل الدرجة ")
  Next i
  For i = 1 To 5
  If (g(i) > Max) Then
  Max = q(i)nam = n(i)End If
  Next i
  " اسمِ الطالبِ المتحصل علي اعلي درجة مو " Print
  Print nam
  " الدرجة هي " Print
  Print Max
  End Sub
             التمرین الثالث : اكتب برنامجا لتخزین جدول الامتحانات التالي في مصفوفة: 
                                                 السبت : ریاضة انجلیزي
                                                   الأحد : حاسوب عربي
                                                   الاثنین : إحصاء فیزیاء
                                                   الثلاثاء : بیسك كیمیاء
                                           یجب أن یطبع الجدول بطریقة مناسبة.
```

```
Form
                                             회
  Private Sub Form Load()
  Dim st(4, 3) As String
  For r = 1 To 4
  For c = 1 To 3
  st(r, c) = InputBox(" ادخل بیانات الجدول ")
  Next c
  Next r
  For r = 1 To 4
  For c = 1 To 3
  Print st(r, c),
  Next c
   Print
  Next r]
   End Sub
```
**التمرين الرابع:** إذا كانت المصفوفة الأحادية (q(k تبين عدد القطـع مـن الـصنف رقم k وكانت المصفوفة (p(k تبين سعر القطعة الواحدة من الصنف رقم k , اكتب برنامجا يقر أ عدد القطع

**ــــــــــــــــــــــــــــــــــــــــــــــــــــــــــــــــــــــــــــــــــــــــــــــــــــــــــــــــــــــــــــــــــــــــــــــــــــــــــــــــــــــــــــــ**

التي تم بيعها من كل صنف ، وسعر القطعة ، ثم يطبع البيانات التي تم إدخالها وكذلك مجموع المبیعات. افترض أن عدد الأصناف التي تم بیعھا ھو .12

```
Form
```

```
Private Sub Form Load()
Dim q(12) As String ||\sim 10^{-1} . \rm{J}Dim p(12) As Integer
For i = 1 To 12
q(i) = InputBox(" Table 1) - ادخل عدد القطع
p(i) = InputBox(" muxu - i * i")Next i
For i = 1 To 12
Sum = Sum + (q(i) * p(i))Next i
Print " عدد القطع "; " سعر القطعة "
For i = 1 To 12
Print p(i), q(i)Next i
Print
Print Sum; " بحموع المبيعات " . "
End Sub
```
**التمرین الخامس**: إذا كان الجدول(J,I(1sch یبین عدد ألطلبھ في الثانویة التخصصیة رقم ( 1 ) حسب ألسنة I والقسم J والجدول (J,I(sch یبین عدد ألطلبھ في الثانویة التخصصیة رقم ( 2 ) حسب السنة I والقسم J . اكتب برنامجا لقراءة الجدولين وحساب الجدول (I,J ( I,J ) total الذي يحوي عدد ألطلبه في الثانويتين افترض أن عدد السنوات 4 وان عدد الأقسام 3. الحل :

**ــــــــــــــــــــــــــــــــــــــــــــــــــــــــــــــــــــــــــــــــــــــــــــــــــــــــــــــــــــــــــــــــــــــــــــــــــــــــــــــــــــــــــــــ**

```
Form
                                                        Load
                                                    \vert \cdot \vertPrivate Sub Form Load()
   Dim Sch1(4, 3) As Integer
   Dim sch2(4, 3) As Integer
   Dim sch3 (4, 3) As Integer
  For i = 1 To 4
  For j = 1 To 3
   Sch1(i, j) = InputBox(" ادخل عدد الطلبة للمدرسة الأولي)
  Next j
  Next i
   For i = 1 To 4
   For j = 1 To 3
   \text{sch2}(i, j) = \text{InputBox}("4j) = \text{InputBox}("4j) = ادخل عدد الطلبة للمدرسة الثانية
  Next j
  Next i
  For i = 1 To 4
   For j = 1 To 3
   sch3(i, j) = Sch1(i, j) + sch2(i, j)Next j
  Next iFor i = 1 To 4
  For j = 1 To 3
  Print sch3(i, j),
  Next j
   Print
  Next i
   End Sub
  \overline{1}
```
**الباب الثامن** 

ـــــــــــــــــــــــــــــــــــــــــــــــــــــــــــــــــــــــــــــــــــــــــــــــــــــــــــــــــــــــــــــــــــــــــــــــــــــــــــــــــــــــ

**ــــــــــــــــــــــــــــــــــــــــــــــــــــــــــــــــــــــــــــــــــــــــــــــــــــــــــــــــــــــــــــــــــــــــــــــــــــــــــــــــــــــــــــــ**

**التم رین الأول :** اكتب برنامجا فرعی ا من نوع SUB باس م triangle لحساب مساحة مثلت  $h = 4.6$  وارتفاعه  $-3.4$ الحل :

ـــــــــــــــــــــــــــــــــــــــــــــــــــــــــــــــــــــــــــــــــــــــــــــــــــــــــــــــــــــــــــــــــــــــــــــــــــــــــــــــــــــــ

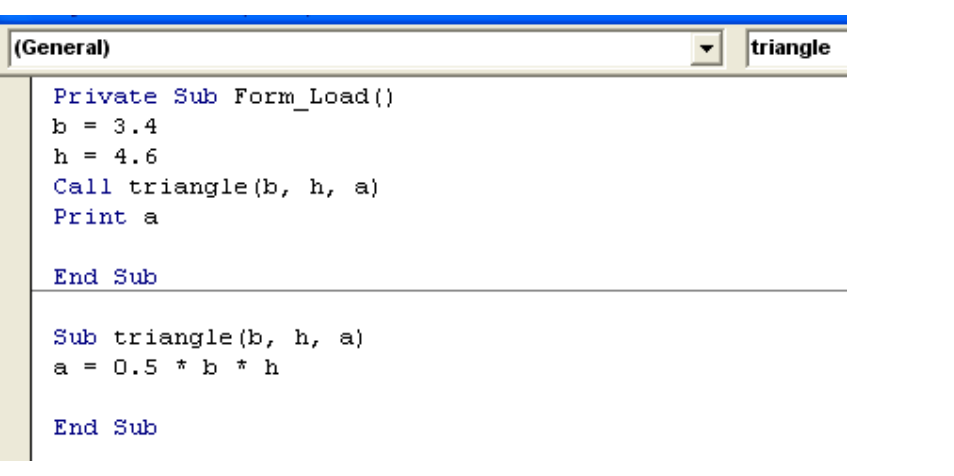

ا**لتمرین الثان***ی* **ـ**ـ أ اكتب برنامجا فر عیا من نوع SUB یقوم باستقبال عدد صـحیح n ثم یطبـع الأعداد من 1 إلى n.

ـــــــــــــــــــــــــــــــــــــــــــــــــــــــــــــــــــــــــــــــــــــــــــــــــــــــــــــــــــــــــــــــــــــــــــــــــــــــــــــــــــــــ

الحل :

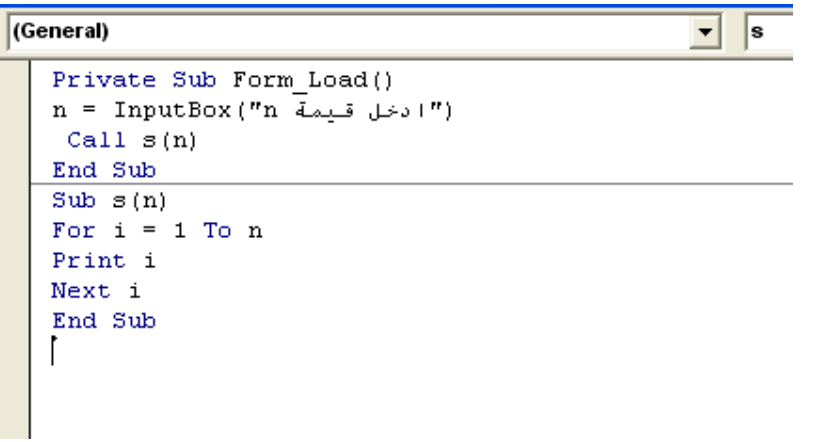

**التمرین التاني- ب** استخدم البرنامج الفرعي السابق في طباعة الشكل التالي **:**

**ــــــــــــــــــــــــــــــــــــــــــــــــــــــــــــــــــــــــــــــــــــــــــــــــــــــــــــــــــــــــــــــــــــــــــــــــــــــــــــــــــــــــــــــ**

الحل :

الحل :

```
\boxed{\mathbf{v}} \boxed{\mathsf{Load}}Form
    Private Sub Form_Load()
      Call s(n)End Sub
     Sub s(n)For i = 1 To 5
     For j = 1 To i
     Print j,
     Next j
     Print
     Next i
    End Sub
التمرین الثالث : اكتب برنامجا فر عیا من نوع SUB یحسب نصیب شریكین في عائد مشروع
                          اقتصادي علما بأنھما متفقان علي قسمة ھذا العائد بنسبة 1 إلى 2 
  استعمل ھذا البرنامج الفرعي لطباعة نصیب كل منھما إذا كان عائد المشروع 1234 دینارا .
```

```
(General)
                                              \mathbf{r} s
   Private Sub Form Load()
   x = InputBox("(" صندوق الادخال" ," - ادخل قيمة عائد المشروع
   Call s(x, b, c)Print b, c
   End\_SubSub s(x, b, c)b = (1 * x) / 3c = (2 * x) / 3End Sub
```
ـــــــــــــــــــــــــــــــــــــــــــــــــــــــــــــــــــــــــــــــــــــــــــــــــــــــــــــــــــــــــــــــــــــــــــــــــــــــــــــــــــــــ

**التمرین الرابع:** استخدام البرنامج الفرعي من النوع function لحل التمرین السابق.

**ــــــــــــــــــــــــــــــــــــــــــــــــــــــــــــــــــــــــــــــــــــــــــــــــــــــــــــــــــــــــــــــــــــــــــــــــــــــــــــــــــــــــــــــ**

الحل :

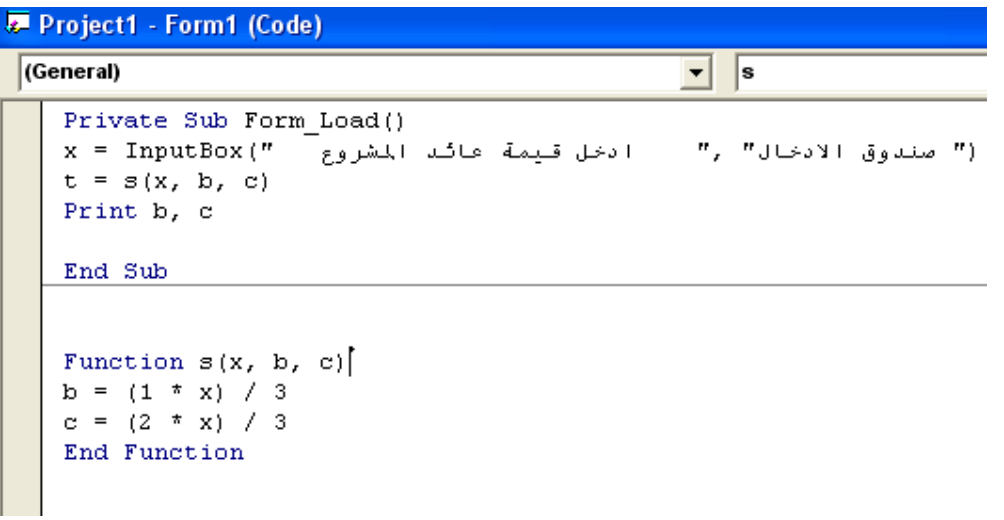

ـــــــــــــــــــــــــــــــــــــــــــــــــــــــــــــــــــــــــــــــــــــــــــــــــــــــــــــــــــــــــــــــــــــــــــــــــــــــــــــــــــــــ

**التمرین الخامس :** اعد حل التمرین 1 باستخدام الدالة Function بدلا من sub .

الحل **:** 

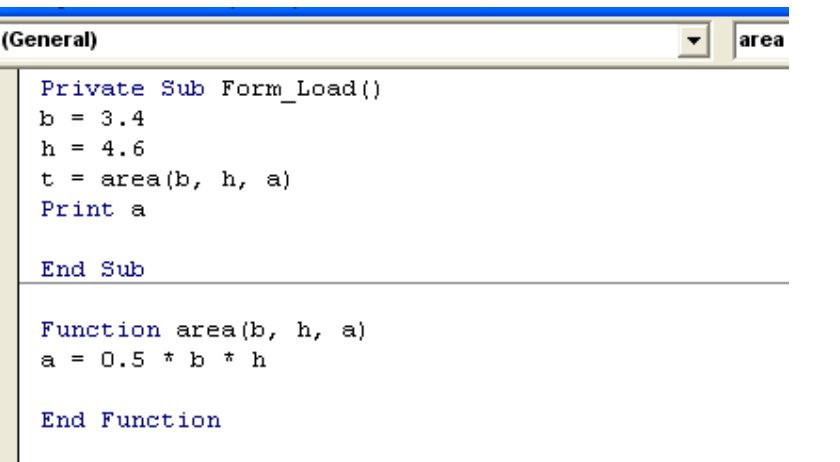

**التمرین السادس** : اكتب برنامجا لحساب دخل موظف بحیث یشمل البرنامج:

- برنامجا فرعیا لقراءة البیانات الاسم ( من النوع النضید ) الحالة الاجتماعیة ( متزوج غیر متزوج ) الراتب الأساسي ( من النوع ألكسري ) .
- برنامج فرعي من نوع دالة يقوم بحساب صـافي الراتب بحيث يضيف نسبة 12 % من الراتب الأساسي إذا كان الموظف متزوجا ویضیف نسبة 7 % إذا كان غیر متزوج.

• برنامج فرعي یطبع الراتب الأساسي والراتب الصافي مع اسم الموظف الحل:

```
\boxed{\mathbf{r}} \boxed{\mathbf{p}}\sqrt{\frac{1}{10}}Private Sub Form_Load()
  Call c(n, k, i)t = inc(n, k, i, r)Call p(n, i, r, k)End Sub
  Sub c(n, k, i)n = InputBox(" ادخل الأسم ")
  i = InputBox(" - L) ("ادخل الراتب")
  End Sub
  Function inc(n, k, i, r)
  If k = "m" Then
  r = i * 1.12Else
  r = i * 1.07End If
  End Function
  Sub p(n, i, r, k)Print n; " \mu V''Print k; "مَلْكَ الْمُتَمَاعِيَة" .Print k
  " الراتب الأساسي" (Print i<br>" الراتب الصافي " (Print r
  End Sub
```
**التمرین السابع:** اكتب برنامجا یستخدم الدوال الجاھزة لحساب وطباعة الأتي :

أ- الجدر ألتربیعي للعدد 34.5 ب- جیب الزاویة 60 ج- عدد عشوائي بین الصفر والواحد. د- عدد عشوائي بین الصفر والمائة. ھـ- عدد عشوائي صحیح بین الصفر والمائة. و- عدد الحروف في كلمة basic visual. ز- متوسط الأعداد : 38 72 66 45 23 ح- الانحراف المعیاري للأعداد 6 4 8 5 2 ط- الوقت الحالي. ي- تاریخ الیوم. الحل :

**ــــــــــــــــــــــــــــــــــــــــــــــــــــــــــــــــــــــــــــــــــــــــــــــــــــــــــــــــــــــــــــــــــــــــــــــــــــــــــــــــــــــــــــــ**

#### Form

```
Private Sub Form Load()
a = Sqr(34.5)s = \sin(60 * 3.14159 / 180)r = Rndt = \text{Rnd}(100)c = Len(visualbasic)\tan = Time
dat = DatePrint a
Print sPrint r
Print t
Print c
Print tim
Print dat
\mathbf{r}End Sub
```
**الباب التاسع**

ــــــــــــ ـــــــــــــــــــــــــــــــــــــــــــــــــــــــــــــــــــــــــــــــــــــــــــــــــــــــــــــــــــــــــــــــــــــــــــــــــــــــــــ

**ــــــــــــــــــــــــــــــــــــــــــــــــــــــــــــــــــــــــــــــــــــــــــــــــــــــــــــــــــــــــــــــــــــــــــــــــــــــــــــــــــــــــــــــ**

ا**لتمرين الأول:** اكتب برنامجا يقوم بقراءة الدخل الإجمـالي ويحسب الضريبة المفروضـة عليـه وصافي الدخل علي الشكل التالي علما بان نسبة الضریبة 16 % :

الحل:

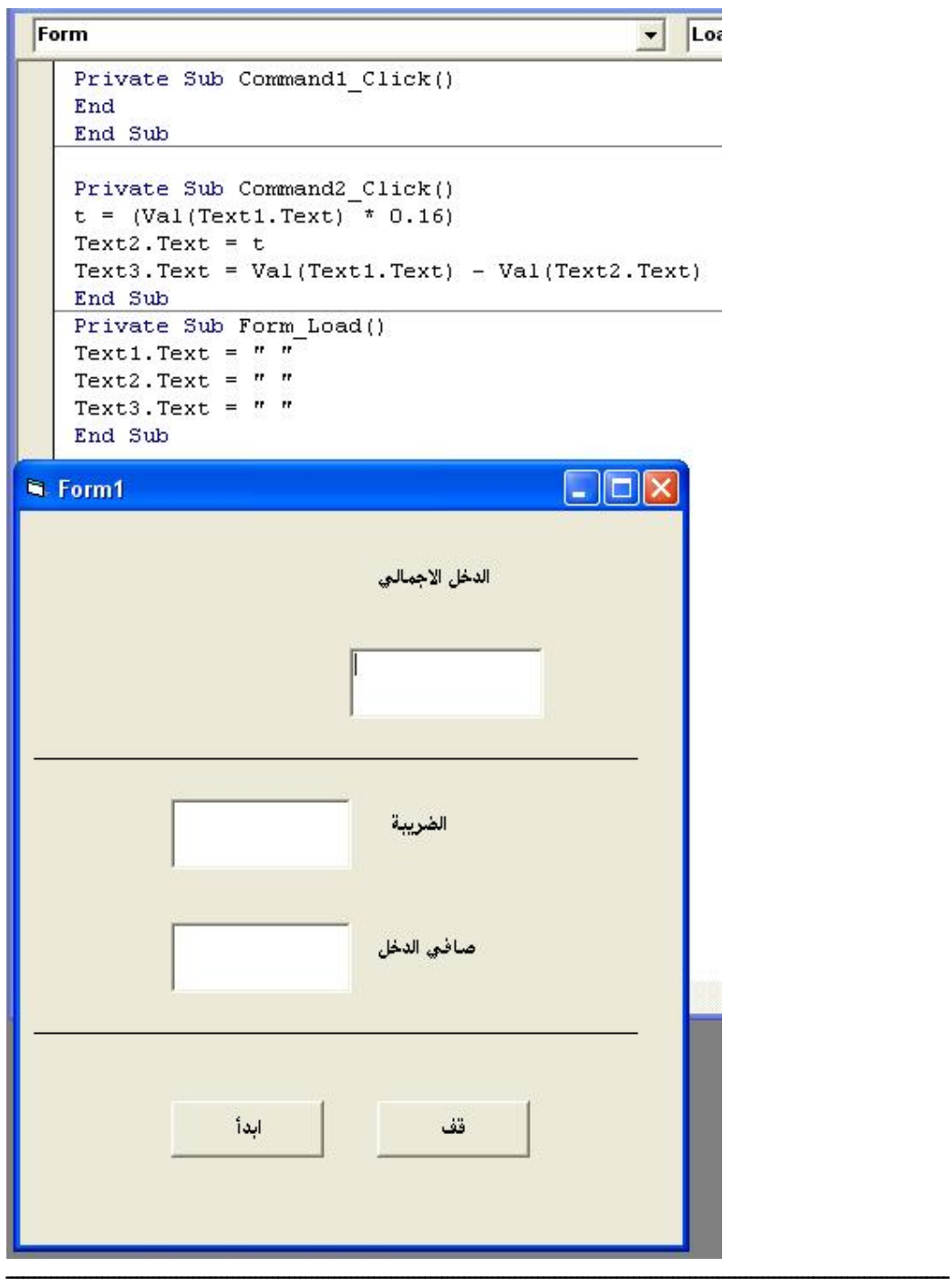

**التمرین الثاني :** اكتب برنامجا یقوم بقراءة

- اسم الطالب - تقدیر الطالب ( ممتاز – جید – متوسط - ضعیف ویطبع اسم الطالب مع كلمة ( مقبول ) أو ( غیر مقبول ) علما بان قبول الطالب یتطلب تقدیر ممتاز أو جید.

```
Form
                                                  Load
                                               \blacktriangledownPrivate Sub Form Load()
   x = InputBox("iادخل اسم الطالب")
   y = InputBox(" - فتاز او جيد او مقبول او معيف - "y = InputBox(
   Select Case y
   Case "JU2"Print x
  Print " مقبول "
   Case " \rightarrow"Print x
  Print "James"
  "متوسط" Case
   Print x
  "غير مقبول " Print
   Print x
  Case "معنف"
  Print x
  "غير مقبول" Print
  Case Else
  " ادخال غير سليم" Print
  End Select
  End Sub
```
ـــــــــــــــــــــــــــــــــــــــــــــــــــــــــــــــــــــــــــــــــــــــــــــــــــــــــــــــــــــــــــــــــــــــــــــــــــــــــــــــــــــــ

**التمرین الثالث:** اكتب برنامجا یقوم بقراءة  $\mathbf{u}$ 

- الحالة الاجتماعیة ( متزوج / أعزب ) ویحسب علاوة السكن علي النحو الأتي: %30 من المرتب الأساسي للمتزوج. %20 من المرتب الأساسي للأعزب. الحل :

**ــــــــــــــــــــــــــــــــــــــــــــــــــــــــــــــــــــــــــــــــــــــــــــــــــــــــــــــــــــــــــــــــــــــــــــــــــــــــــــــــــــــــــــــ**

```
\boxed{\mathbf{r}} Load
Form
  Private Sub Form Load()
  Dim Status As String, TaxRate As Single
  Status = InputBox("المختماعية) = Status = InputBox
  Select Case Status
  Case "متزوج"TaxRate = 0.3 * income
  Case "أعزب"
  TaxRate = 0.2 * income
  Case Else
  (" الرجاءُ ادخل كلمةَ متزوج او أُعزب ") Print
  End Select
  Print TaxRate; " علاوة السكن "
  End Sub
  ſ
```
**التمرین الرابع** : اكتب برنامجا یقوم بتخزین قائمة أسماء وأرقام ھواتف وعناوین أصدقائك بحث یعرض علیك الرقم والعنوان عند اختیارك لاسم معین استخدم مربع القائمة Listbox اكتب البیانات داخل المربع .

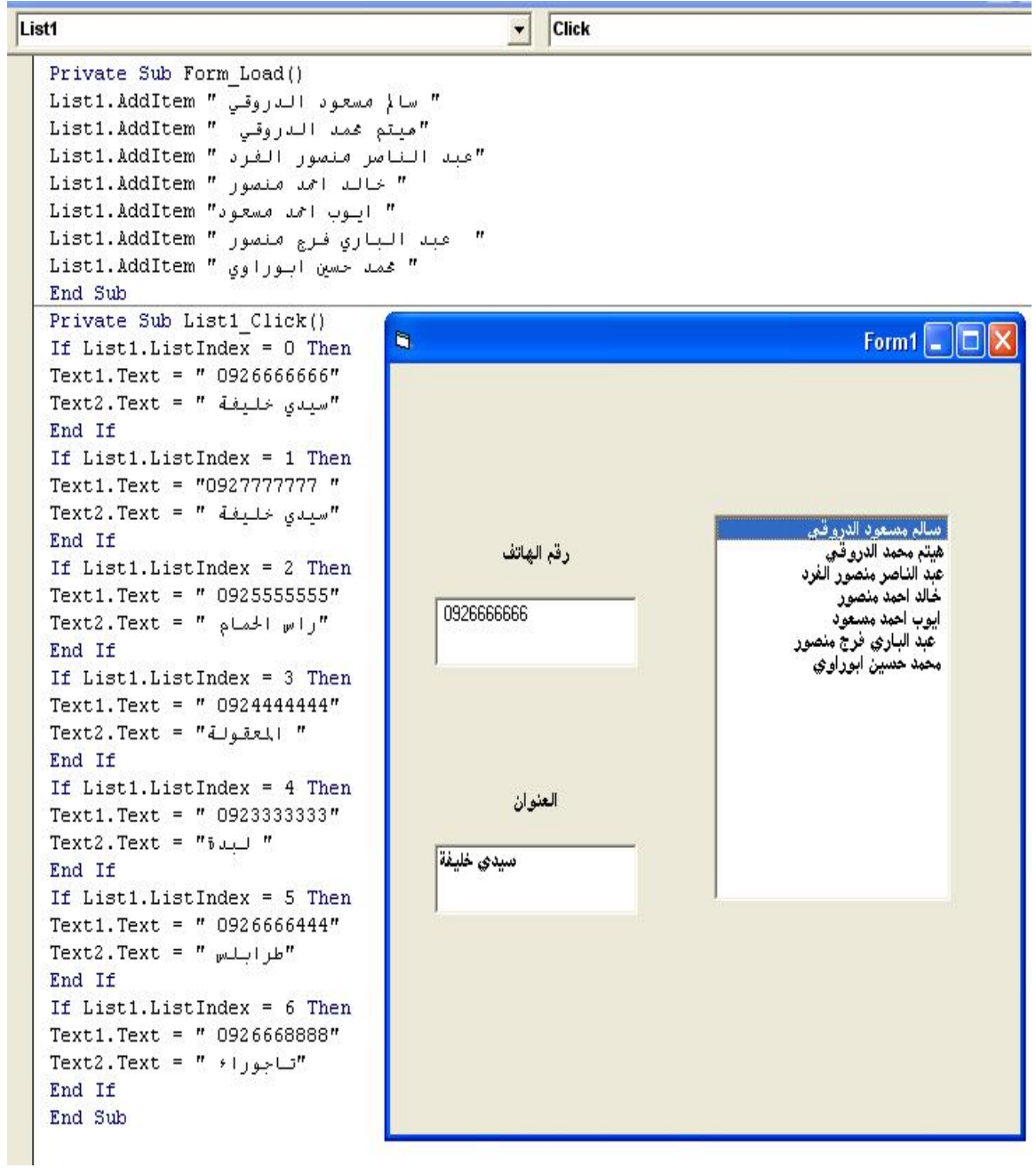

ا**لتمرين الخامس :** اعد كتابة البرنامج السابق باستخدام مربع السرد combo box بدلا من مربع القائمة. الحل :

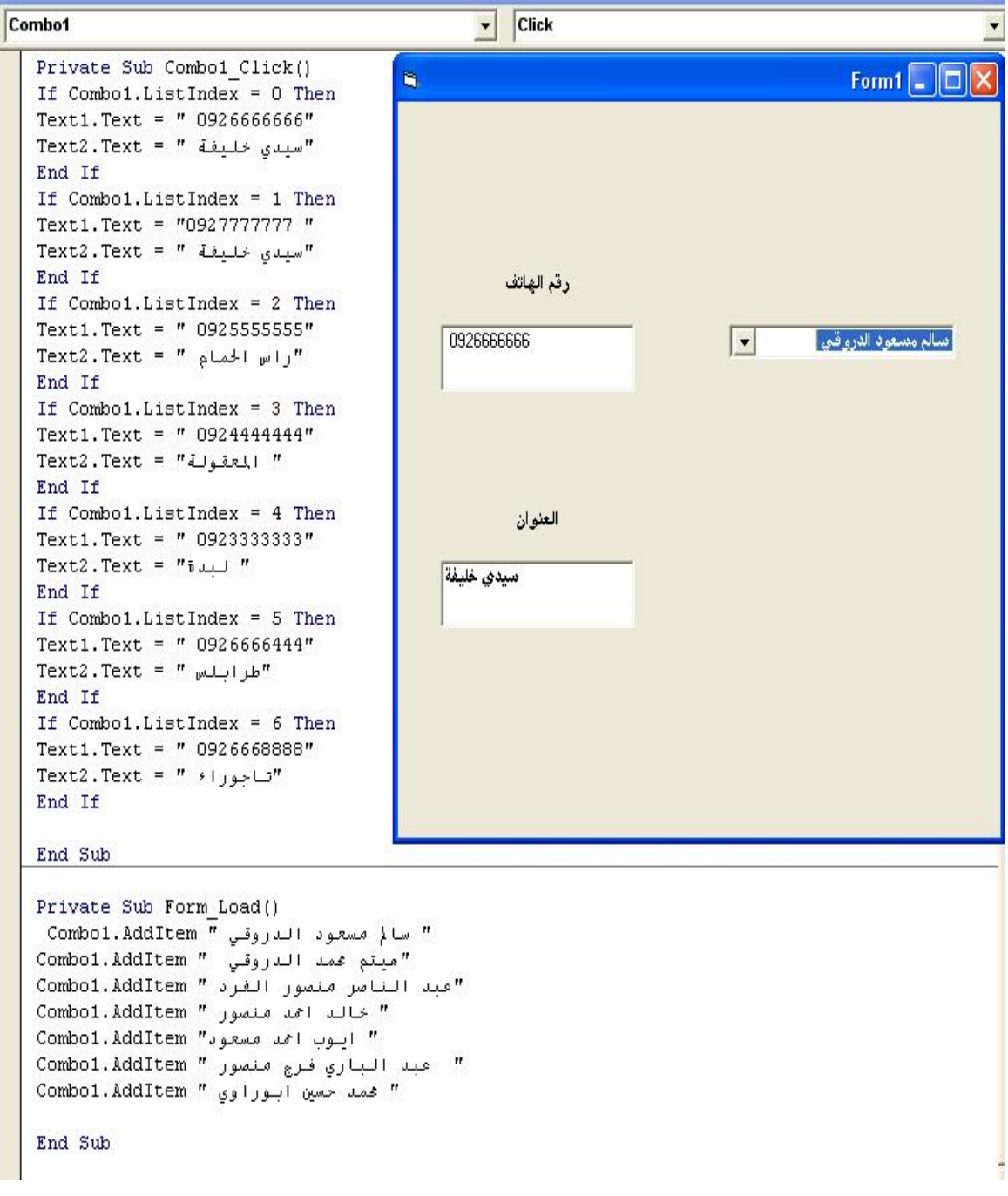

**التمرین السادس :**اكتب برنامج یقوم بتحدید مرتب موظف بناء على الأتي :

**ــــــــــــــــــــــــــــــــــــــــــــــــــــــــــــــــــــــــــــــــــــــــــــــــــــــــــــــــــــــــــــــــــــــــــــــــــــــــــــــــــــــــــــــ**

- التخصص ( إداري – فني) - الدرجة الوظیفیة ( 1 أو 2 أو 3 ) بحیث المرتب = الدرجة الوظیفیة \* 100 + العلاوة العلاوة = 20 للفني و 30 للإداري استخدم الأدوات المناسبة من صندوق الأدوات.

Combo1 Click  $\vert$ Private Sub Combo1\_Click() If  $Combo1.ListIndex = 0$  Then If Option1.Value = True Then  $x = 1$  \* 100 + 30 Else  $\square$ ex G Form1  $x = 1$  \* 100 + 20 End If  $Text1.Text = x$ حدد التخصص End If الدرجة الوضيفية الثانية  $\blacktriangledown$ اداری ک If  $Combo1.ListIndex = 1 Then$ If Option1.Value = True Then  $x = 2 * 100 + 30$ فنمی که Else  $x = 2 * 100 + 20$ End If  $Text1.Text = x$ End If المرتب If  $Combo1.ListIndex = 2 Then$ 220 If Option1.Value = True Then  $x = 3 * 100 + 30$ Else  $x = 3$  \* 100 + 20 End If  $Text1.Text = x$ End If End Sub Private Sub Form\_Load() " الدرجة الوضيفية الاولي " Combo1.AddItem<br>"الدرجة الوضيفية الثانية " Combo1.AddItem "الدرجة الوضيفية الثالثة " Combo1.AddItem End Sub

وفق الله الجميع

#### **الخاتمة**

أثناء إعداد ھذا الكتاب حاولت قدر الإمكان اختبار كافة البرامج وذلك بتنفیذھا علي المترجم الخاص بلغة 6.0 basic visual وإدخال بیانات فعلیة علي كافة البرامج للتأكد من عملھا بالشكل الصحیح , ولان ھذا العمل من فعل بني البشر فھو قابل للنقد والتعدیل والتصحیح ...

كما انھ یجب الأخذ في الاعتبار أن لكل مبرمج طریقتھ في إجابة التمارین وان بعض التمارین یمكن أن تحل بأكثر من طریقة ...

وما توفیقی إلا بالله.....

أرحب بملاحظاتكم واستفساراتكم وتعلیقاتكم علي البرید الالكتروني

Salemaldrugi@yahoo.com

تحیاتي

**مُعد الكتاب : سالم الدروقي**